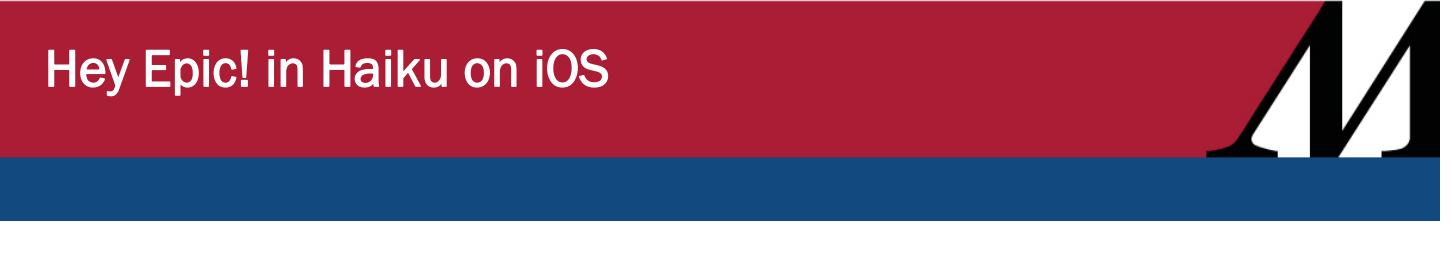

*Audience: Physicians, Mid-Level Providers*

Ask the Epic voice assistant, Hey Epic! to look up clinical information in Haiku (iOS), such as vitals, lab results, notes and other details while you're reviewing a chart or completing documentation.

## Get Started with Hey Epic!

Watch Hey Epic! e-learning modules.

ning<br>Kabupatèn Video: [It's Possible... Epic Voice Assistant](https://www.epicearth.com/EpicTalks/View/2369) [POSS119]

1. To open the voice assistant, swipe up from the gray bar. The voice assistant is listening.

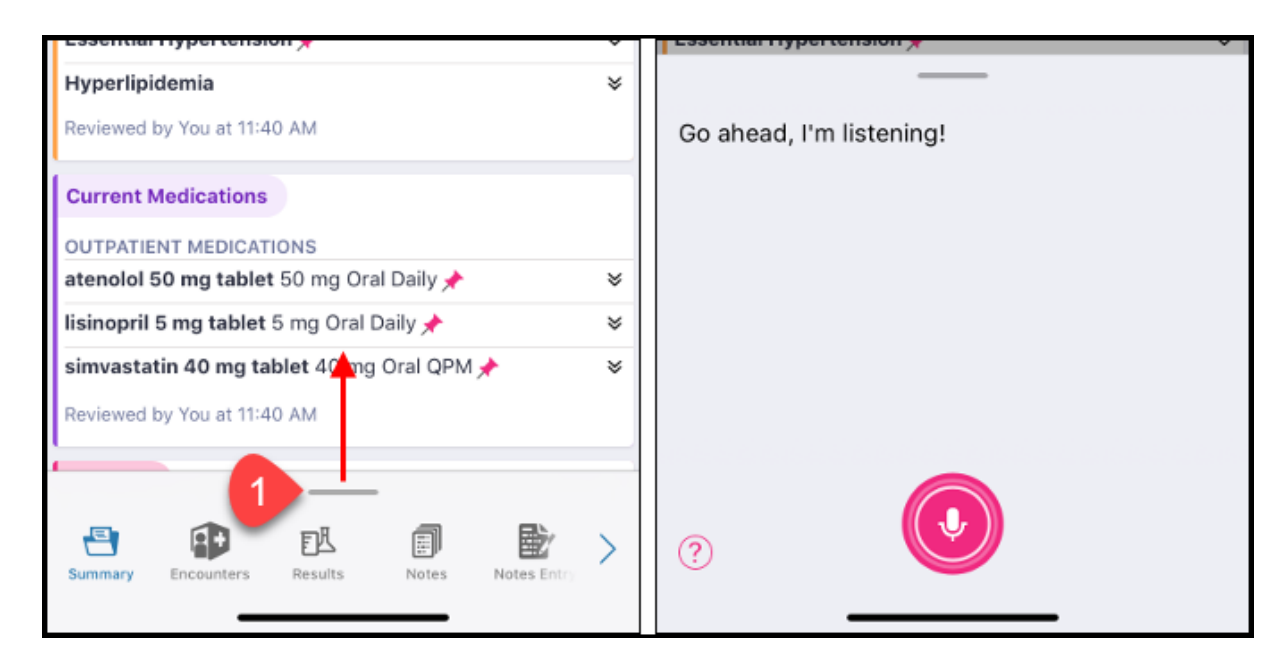

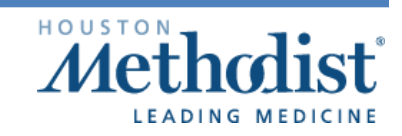

# Hey Epic! in Haiku on iOS

## Learn More About What You Can Do with Hey Epic!

To learn more about what you can do with Hey Epic! and see a list of example commands, say "What can I do?"

The voice assistant understands many similar phrases for each command. For example,  $\bigcirc$ "What can I say?" or "What can you do?" both bring up the Help menu.

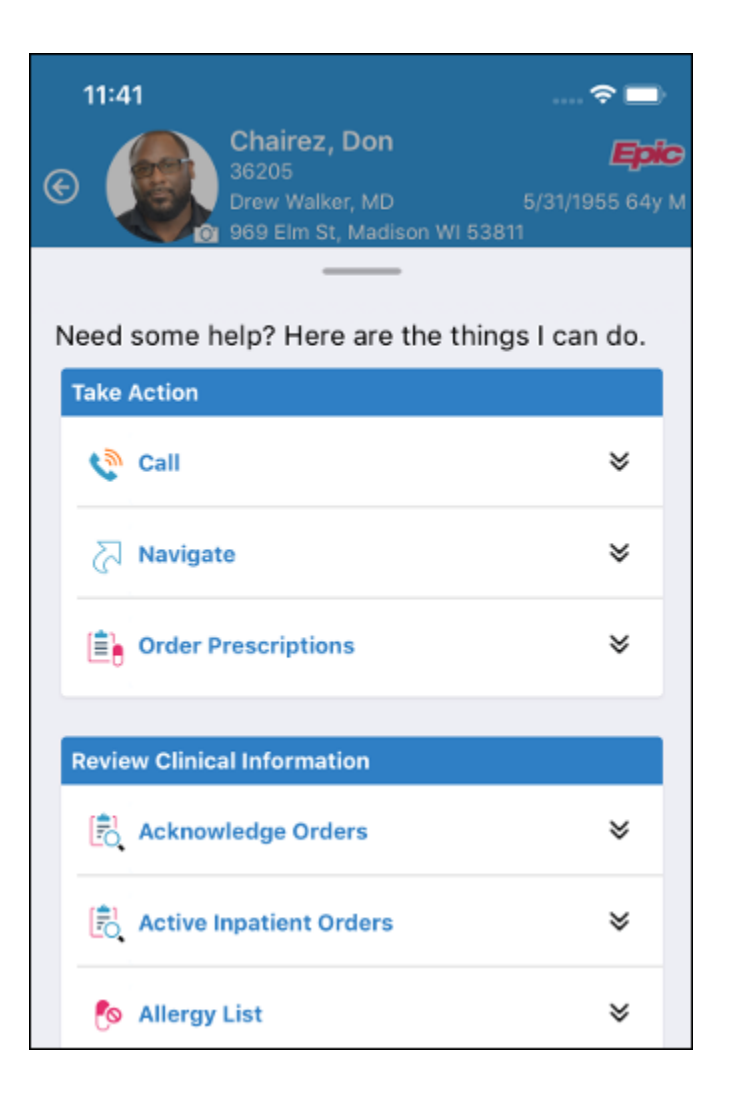

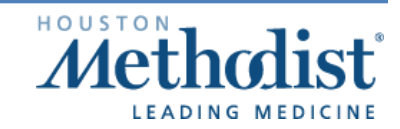

# Hey Epic! in Haiku on iOS

### Get Up to Speed

- 1. Outside a patient's chart, try saying:
	- "Who's my next patient?"
- 2. In a patient's chart, try saying:
	- "Show me the latest lipid panel."
	- "Show me the last note."
	- "What medications are they on?"

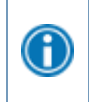

Outside a chart, if you use a command specific to a certain patient, like "Show me their recent labs," the voice assistant prompts you to pick from a list of charts you've recently opened.

### Place Orders

You can only use a voice command to queue up outpatient orders. Immunizations, panels and inpatient orders are not available with Hey Epic!

To place orders:

- 1. In a patient's chart, try saying:
	- "Place an order for omeprazole."
	- "Order a CBC."
- 2. Hey Epic! shows orders from the same preference list and facility list you'd see in Epic.
- 3. Pick an order and confirm that it's correct. The order is pended.
	- If you stop here, the order will be queued up and waiting for you in Epic or Haiku.
- 4. To sign the order, tap **Orders** to go to the **Orders** activity.

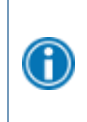

In a patient's chart, you can say the name or role of someone on the patient's care team. You can also say the name of someone you frequently message or have starred in Secure Chat.

### Try It Out

- 1. Open a patient's chart and say "Hey, Epic!" again.
- 2. Try saying:
	- "Show me recent visits."
	- "Bring up my last note."
	- "What medications are they on?"
	- "What's the last cholesterol result?"
- 3. Close Hey Epic! by clicking outside the window or saying "Close."

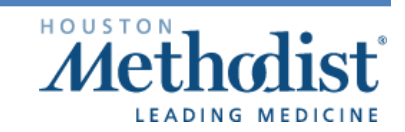

 $\sqrt{2}$